# Sådan får du adgang til Aula

Når du har barn i en kommunal skole eller i et dagtilbud, har du adgang til Aula. Første gang du skal logge på, skal du gå ind på **[www.aula.dk](http://www.aula.dk )** eller downloade Aula appen. Her vælger du 'Uni-login', som er skole- og dagtilbudsverdenens fælles login-løsning.

Hvis du ikke kender dit Uni-login, kan du vælge "Jeg kender ikke mit brugernavn". Det giver dig mulighed for at logge ind med NemID, hvorefter du får dit brugernavn til Uni-login oplyst sammen med et midlertidigt kodeord.

# Kom godt i gang med Aula

RANDERS

Aula

#### Brug for hjælp

• Kontakt dagtilbuddet eller ring til Den Digitale Hotline på 7020 0000

Mandag-torsdag: 08:00-20:00 Fredag: 08:00-16:00 Søndag: 16:00-20:00

• Uni-login – har du glemt dit brugernavn eller din adgangskode, se **["Sådan kommer du på Aula"](#page-1-0)**. Kontakt dagtilbuddet hvis du oplever andre problemer.

• Find svar på de hyppigst stillede spørgsmål fra forældre samt "trin for trin guide": **[www.aulainfo.dk](https://aulainfo.dk/guide-til-foraeldre-og-elever/uddannelsesmateriale/)**

## **RANDERS**

#### Hvad er Aula?

Aula er Randers Kommunes nye løsning til ind- og udtjekning i daginstitutionen samt kommunikation mellem dagtilbud og hjem.

**Aula erstatter Tabulex i Randers Kommunes dagtilbud den 11. januar 2021.**

Med Aula får du en sikker og brugervenlig indgang til information og dialog mellem dagtilbuddet og hjemmet.

Aula tilbyder en række funktioner, fx en beskedfunktion, en opslagstavle med vigtige informationer og en kalender. Det bliver også muligt at dele billeder og videoer i Aula, så du kan komme tæt på børnenes hverdag.

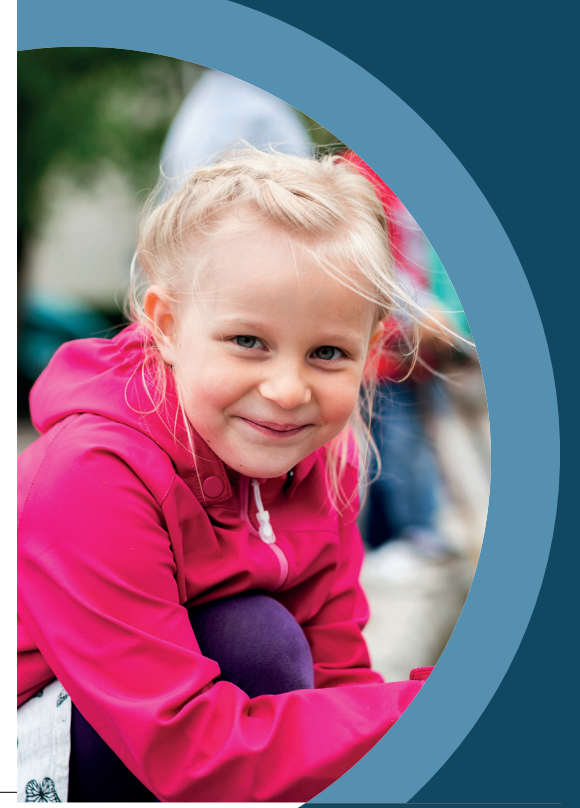

#### Følger dit barn fra vuggestue til 9. klasse

Aula gør det let at følge med i dit barns hverdag og udvikling. Når vuggestuen og børnehaven skiftes ud med en plads i folkeskolen og SFO, eller hvis dit barn skifter institution, følger Aula med som kommunikationsplatform.

Hvis du har flere børn i forskellige institutioner eller folkeskoler, kan du se dem alle i samme skærmbillede, og skal kun logge ind et sted.

### <span id="page-1-0"></span>Sådan kommer du på Aula

Du kan bruge Aula appen eller [www.aula.dk](http://www.aula.dk)

#### Aula appen

1. Download Aula appen til forældre og elever ved at søge på "Aula" i App Store eller Google Play

2. Du skal bruge NemID, første gang du logger på Aula appen.

Hvis du ikke kan hente Aula appen, kan du altid logge på [www.aula.dk](http://www.aula.dk)

- 1. Gå til aula.dk
- 2. Vælg "Unilogin"
- 3. Log ind med dit Unilogin

Kender du ikke dit brugernavn eller adgangskode?

• Vælg "Jeg kender ikke mit brugernavn" • Vælg "Brug NemID"

Første gang du logger på Aula, skal du bruge NemID. Der vil også være en række ting, du skal tage stilling til. Fx om dagtilbuddet må tage billeder af dit barn, og hvor de må bruge dem. Ændrer du mening, kan du altid ændre dine svar under "Min profil" i Aula.

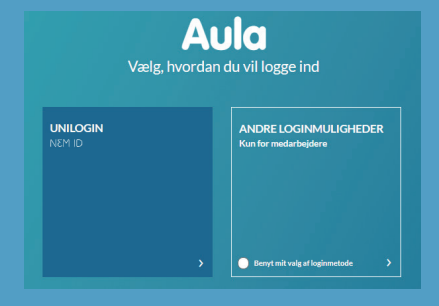

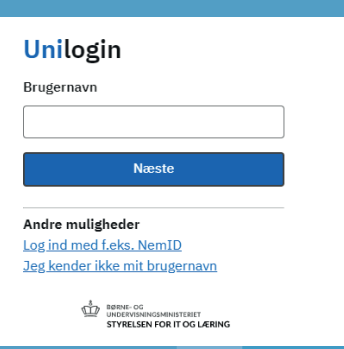